# **eFGK - Anleitung Gliederungen**

Dieser Abschnitt der eFGK-Anleitungen richtet sich an alle, die aktiv Endgeräte in der eFGK verwalten sollen oder eingeschränkte Leserechte besitzen.

#### **WICHTIG!** ⋒

**In die eFGK sind nur diejenigen Endgeräte des DLRG-Betriebsfunks einzupflegen, die auch nach der Umstellung auf das 12,5 kHz-Raster weiter verwendet werden sollen und können!**

#### **WICHTIG!** ⊕

**Bitte lest euch mindestens die Informationen "[eFGK - Vorbereitende Maßnahmen"](https://atlas.dlrg.de/confluence/pages/viewpage.action?pageId=690880879) und " [eFGK - Grundeinstellung Stammdaten](https://atlas.dlrg.de/confluence/display/AN/eFGK+-+Grundeinstellung+Stammdaten)" durch, damit sichergestellt ist, dass ihr alle nötigen Vorbereitungen im ISC und der eFGK vorgenommen habt. Nur so ist gewährleistet, dass alle Abläufe in der eFGK problemlos funktionieren und ihr ohne Frust eure Funkgeräte registrieren und anmelden könnt - diese Bitte gilt insbesondere für diejenigen unter uns, die Anleitungen normalerweise nicht lesen** 

## Gültig für Gliederungsebene

- Ortsgruppe (und vergleichbar)
- Bezirk (und vergleichbar)
- Landesverband
- Bundesverband

### Voraussetzung

- Die Gliederung ist grundsätzlich zur Nutzung der eFGK berechtigt und freigeschaltet.
- [Die vorbereitenden Maßnahmen](https://atlas.dlrg.de/confluence/pages/viewpage.action?pageId=690880879) in der App [ISC-Gliederungsdaten](https://atlas.dlrg.de/confluence/display/AN/ISC-Gliederungsdaten) wurden durchgeführt.
- $\bullet$ Die [eFGK-Stammdaten](https://atlas.dlrg.de/confluence/display/AN/eFGK+-+Grundeinstellung+Stammdaten) wurden ergänzt.
- Weitere Voraussetzungen siehe entsprechende Funktionsbeschreibung

# Bereich auf dem Dashboard

### **Dashboard**

#### **Eigene Gliederung**

#### **ENDGERÄTE**

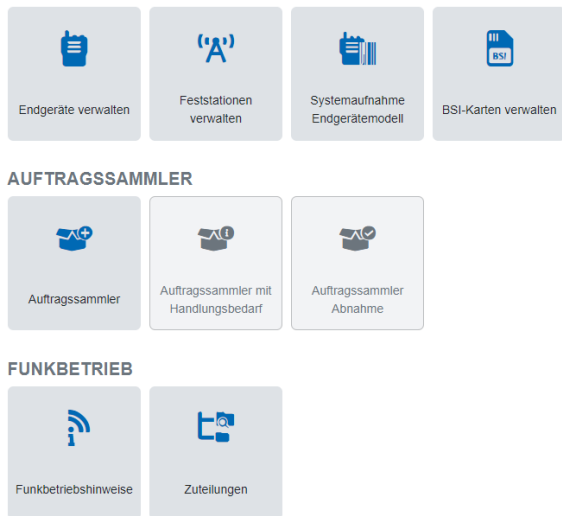

[Verwaltung \(neu\)](https://atlas.dlrg.de/confluence/pages/viewpage.action?pageId=700678334)  $°$  eFGK -[Endgeräte](https://atlas.dlrg.de/confluence/pages/viewpage.action?pageId=700678362)  **Verwaltung** [\(bearbeiten und](https://atlas.dlrg.de/confluence/pages/viewpage.action?pageId=700678362)  [löschen\)](https://atlas.dlrg.de/confluence/pages/viewpage.action?pageId=700678362)  $°$  eFGK -[Endgeräte](https://atlas.dlrg.de/confluence/pages/viewpage.action?pageId=700678331)  **Verwaltung** [\(wiederherstellen\)](https://atlas.dlrg.de/confluence/pages/viewpage.action?pageId=700678331)  $\circ$  eFGK -[Endgeräte](https://atlas.dlrg.de/confluence/pages/viewpage.action?pageId=726991119)  **Beschaffung** [über die](https://atlas.dlrg.de/confluence/pages/viewpage.action?pageId=726991119)  [Materialstelle ab](https://atlas.dlrg.de/confluence/pages/viewpage.action?pageId=726991119)  [01. März 2024](https://atlas.dlrg.de/confluence/pages/viewpage.action?pageId=726991119) [eFGK - Feststationen](https://atlas.dlrg.de/confluence/display/AN/eFGK+-+Feststationen+Verwaltung)  [Verwaltung](https://atlas.dlrg.de/confluence/display/AN/eFGK+-+Feststationen+Verwaltung)  $^{\circ}$  eFGK -[Feststationen](https://atlas.dlrg.de/confluence/pages/viewpage.action?pageId=704413987)  [Verwaltung \(neu\)](https://atlas.dlrg.de/confluence/pages/viewpage.action?pageId=704413987) [eFGK - BSI-Karten](https://atlas.dlrg.de/confluence/display/AN/eFGK+-+BSI-Karten+Verwaltung)  **[Verwaltung](https://atlas.dlrg.de/confluence/display/AN/eFGK+-+BSI-Karten+Verwaltung)** [eFGK - Systemaufnahme](https://atlas.dlrg.de/confluence/pages/viewpage.action?pageId=704413898)  [Endgerätemodelle](https://atlas.dlrg.de/confluence/pages/viewpage.action?pageId=704413898)  $\bullet$ [eFGK - Auftragssammler](https://atlas.dlrg.de/confluence/display/AN/eFGK+-+Auftragssammler) [eFGK -](https://atlas.dlrg.de/confluence/display/AN/eFGK+-+Funkbetriebshinweise)  [Funkbetriebshinweise](https://atlas.dlrg.de/confluence/display/AN/eFGK+-+Funkbetriebshinweise) [eFGK - Zuteilungen](https://atlas.dlrg.de/confluence/display/AN/eFGK+-+Zuteilungen) [eFGK - Report](https://atlas.dlrg.de/confluence/pages/viewpage.action?pageId=696778795)  ["registrierbare Endgeräte"](https://atlas.dlrg.de/confluence/pages/viewpage.action?pageId=696778795)

**Anleitungen**

[eFGK - Endgeräte](https://atlas.dlrg.de/confluence/pages/viewpage.action?pageId=704413904)  [Verwaltung](https://atlas.dlrg.de/confluence/pages/viewpage.action?pageId=704413904)  $°$  eFGK -[Endgeräte](https://atlas.dlrg.de/confluence/pages/viewpage.action?pageId=700678334) 

**Hinweise zur allgemeinen**  ∧ **Navigation und den generellen Bedienelementen**

> Hinweise zur allgemeinen Navigation und den generellen Bedienelementen sind im Abschnitt [eFGK -](https://atlas.dlrg.de/confluence/display/AN/eFGK+-+Allgemein)  [Allgemein](https://atlas.dlrg.de/confluence/display/AN/eFGK+-+Allgemein) zu finden.

**Anleitungen für**  ╱╲ **Sonderfunktionen der Lansdesverbände**

> Anleitungen zu den Sonderfunktionen des Landesverbandes sind im Abschnitt [eFGK - Anleitung](https://atlas.dlrg.de/confluence/pages/viewpage.action?pageId=690881085)  **Sonderfunktionen** [Landesverbände](https://atlas.dlrg.de/confluence/pages/viewpage.action?pageId=690881085) zu finden.

(maximal verfügbare Funktionen - abhängig von den persönlichen Rechten und der Gliederungsebene)